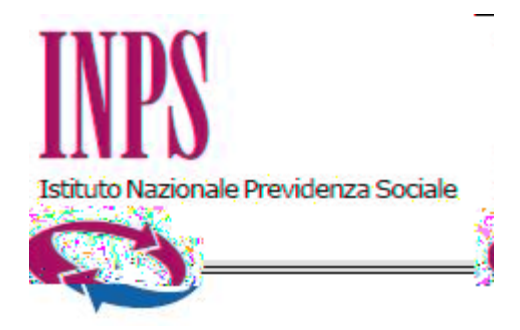

## *Direzione Centrale Prestazioni a Sostegno del Reddito Direzione Centrale Organizzazione Direzione Centrale Sistemi Informativi e Tecnologici*

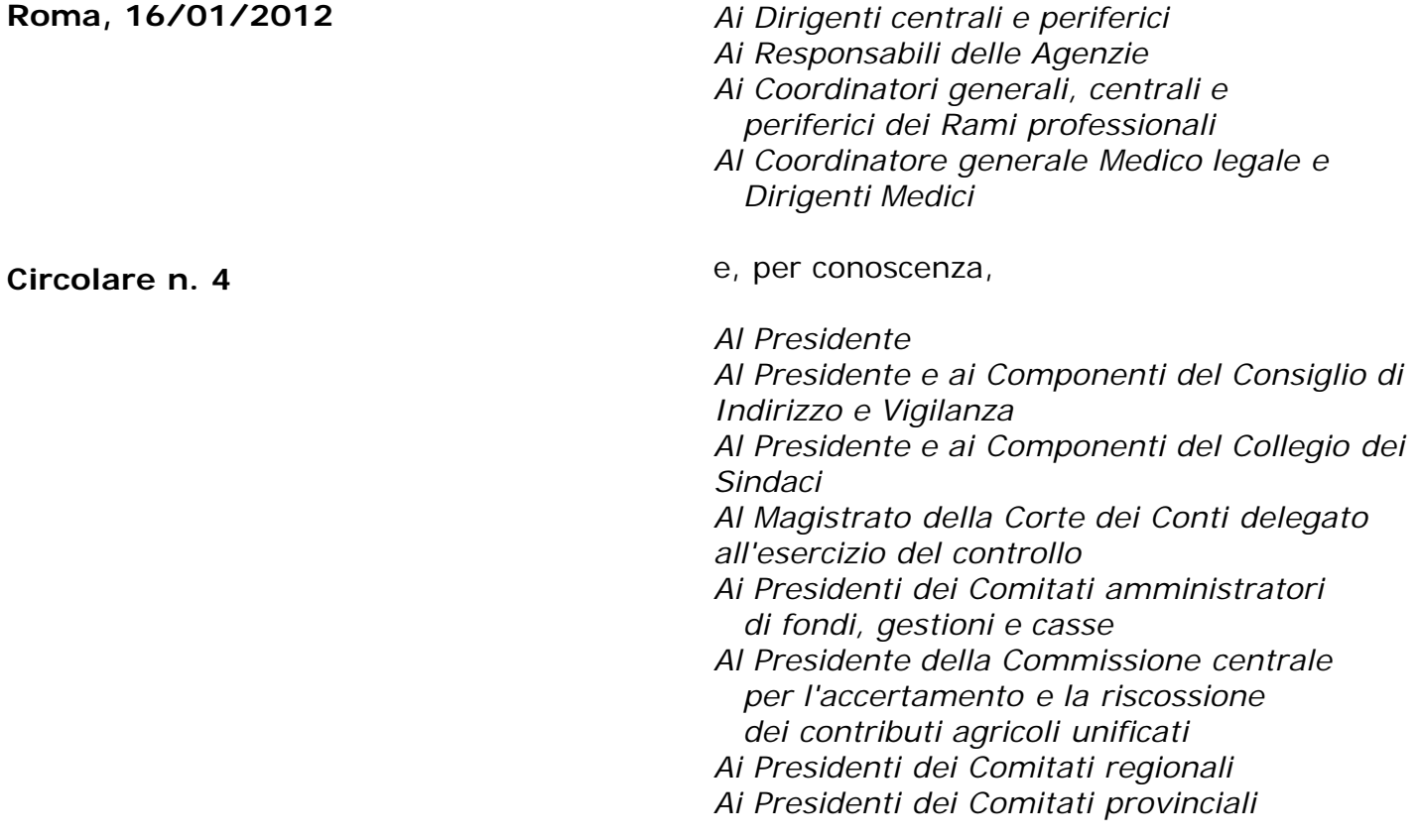

OGGETTO: **D.L. n. 78 del 31 maggio 2010, convertito, con modificazioni, dalla legge 30 luglio 2010, n. 122. Determinazione presidenziale n. 75 del 30 luglio 2010 "Estensione e potenziamento dei servizi telematici offerti dall'INPS ai cittadini" e n. 277 del 24 giugno 2011 "Istanze e servizi – Presentazione telematica in via esclusiva - decorrenze". Nuove modalità di presentazione della richiesta di Rimborso della retribuzione per operazioni o esercitazioni di soccorso alpino e/o speleologico.**

**SOMMARIO:** *Premessa Aspetti procedurali:*

- *1. Presentazione della domanda tramite Servizio Web*
	- *1.1 Invio della domanda*
- *2. Presentazione della domanda tramite Contact Center*
- *3. Istruzioni per gli operatori di sede*
- *4. Periodo transitorio ed esclusività della presentazione telematica*

### **Premessa**

Con circolare n.169 del 31.12.2010 sono state fornite le disposizioni attuative della determinazione del Presidente dell'Istituto n° 75 del 30 luglio 2010 "Estensione e potenziamento dei servizi telematici offerti dall'INPS ai cittadini" la quale prevede, dal 01/01/2011, pur con la necessaria gradualità in ragione della complessità del processo, l'utilizzo esclusivo del canale telematico per la presentazione delle principali domande di prestazioni/servizi.

Le decorrenze per la presentazione telematica in via esclusiva sono state successivamente stabilite con la determinazione del Presidente dell'Istituto n. 277 del 24 giugno 2011 "Istanze e servizi INPS – Presentazione telematica in via esclusiva – Decorrenze". Le relative disposizioni applicative sono state impartite con circolare n. 110 del 30 agosto 2011.

<span id="page-1-0"></span>In relazione a quanto sopra è stata attivata la modalità di presentazione telematica delle domande di Rimborso della retribuzione corrisposta dal datore di lavoro ai lavoratori dipendenti - volontari del Corpo nazionale del soccorso alpino e speleologico del Club Alpino Italiano  $(CA1)[1]$  - che si sono astenuti dal lavoro per operazioni o esercitazioni di soccorso alpino e/o speleologico; tale modalità, che entrerà in vigore in via esclusiva come indicato al punto 4 della presente circolare, prevede l'utilizzo di uno dei seguenti canali:

- **WEB**  servizi telematici accessibili direttamente dal datore di lavoro munito di PIN attraverso il portale dell'Istituto – Servizi on line – Aziende, consulenti e professionisti - (Donazione sangue, Midollo Osseo, Soccorso Alpino) - Rimborso retribuzione soccorso alpino;
- **Contact Center**  attraverso il numero verde 803.164.

### **Aspetti procedurali**

Si forniscono di seguito informazioni più dettagliate inerenti le diverse modalità di presentazione della domanda di "Rimborso della retribuzione per soccorso alpino".

### **1. Presentazione della domanda tramite Web**

Per poter utilizzare il servizio di invio OnLine, il titolare/legale rappresentante dell'azienda o l'intermediario delegato dalla stessa, deve essere in possesso del Pin di autenticazione.

Il servizio è disponibile sul sito internet dell'Istituto (www.inps.it), nella sezione SERVIZI ON LINE, attraverso il seguente percorso: Aziende, consulenti e professionisti - Rimborso retribuzione Donazione sangue, Midollo Osseo, Soccorso Alpino - Rimborso retribuzione

soccorso alpino; Nella medesima sezione è possibile scaricare anche il manuale operativo per l'utilizzo del servizio. All'interno del servizio, sono disponibili le seguenti funzionalità:

**Informazioni:** scheda informativa sulla prestazione;

**Ricerca domande:** consente la ricerca e la consultazione delle domande già presentate, nonché la modifica o l'eliminazione delle eventuali domande di rimborso in corso di presentazione. In questa fase è possibile la compilazione di una nuova domanda.

## **1.1 Invio della domanda**

Per l'invio della domanda il richiedente dovrà compilare una serie di pannelli nei quali dovranno essere inserite le informazioni necessarie alla presentazione della domanda.

L'architettura del servizio prevede il prelievo automatico di alcune delle informazioni necessarie alla compilazione della domanda, quali, ad esempio, i dati anagrafici dell'azienda – previo inserimento della matricola – ed i dati anagrafici dei lavoratori interessati – previo inserimento del codice fiscale -.

Altri dati dovranno essere, invece, inseriti direttamente dal richiedente e confermati dallo stesso al temine dell'inserimento, al fine di fornire tutti gli elementi necessari per poter procedere all'istruttoria da parte delle Sedi.

Si riportano i principali contenuti delle diverse sezioni informative previste nell'iter di compilazione della richiesta in esame.

Si precisa che, al termine di compilazione di ogni sezione, la procedura provvede a consolidare la domanda negli archivi di sistema; tale modalità consente al cittadino di intervenire sulla domanda stessa in momenti successivi e di inviarla all'INPS soltanto al momento della conferma finale; fino a detta conferma, difatti, la domanda verrà considerata '*in bozza'.*

#### **Sezione Ricerca lista domande per azienda**

La ricerca viene effettuata mediante l'inserimento della matricola Inps dell'azienda.

Evidenzia la lista della domande precedentemente inserite sia nel caso in cui esse siano ancora in "bozza" o già protocollate.

E' prevista la consultazione e la possibilità di scaricare la ricevuta per le domande protocollate mentre le domande in bozza possono anche essere modificate o eliminate. Consente la compilazione di una nuova domanda.

#### **Sezione Inserimento nuova domanda – Dati azienda**

Espone, in modalità precompilata, i dati dell'azienda; il nominativo del titolare o legale rappresentante deve invece essere inserito manualmente ed è altresì necessario provvedere alla definizione del ruolo rivestito dal datore di lavoro selezionandolo dal menu a tendina. Infine l'utente può decidere se utilizzare l'indirizzo presente o inserirne un altro soprattutto ai

**Sezione Indirizzo domanda/ Recapiti**

Consente l'inserimento di un nuovo indirizzo.

fini dell'individuazione della Sede Inps competente.

Prevede la comunicazione dei recapiti telefonici e di posta elettronica. La Sededi competenza è preimpostata sulla base del c.a.p. presente o inserito manualmente.

#### **Sezione Lista Dipendenti/Nuovo dipendente**

Consente di acquisire l'elenco dei dipendenti che si sono astenuti dal lavoro per lo svolgimento

di operazioni o esercitazioni per soccorso alpino e/o speleologico nell'ambito di un determinato mese.

Per ogni dipendente la lista evidenzia il cognome e nome, il numero dei periodi inseriti e la retribuzione corrisposta. E' possibile, per ogni rigo, la consultazione, la modifica e l'eliminazione.

L'operazione di inserimento di un nuovo dipendente è guidata ed è necessario inserire solo il codice fiscale del dipendente medesimo ed attivare la ricerca nell'archivio dell'Istituto per ricavarne i dati anagrafici.

#### **Sezione Nuovo periodo**

Per ogni dipendente è necessario inserire il periodo di astensione dal lavoro. A tal fine e' previsto l'inserimento facilitato della qualifica – reperibile nel menu a tendina o in alternativa inserendola nel campo descrizione - , della data e ora di inizio, della data e ora di fine periodo nonché della retribuzione corrisposta.

E' possibile, per ogni periodo inserito, la consultazione, la modifica e l'eliminazione.

#### **Sezione Modalità di pagamento**

Il datore di lavoro deve definire le modalità di pagamento.

Solo nel caso di accredito sul conto corrente, bancario o postale, dovrà digitare il codice IBAN. Potrà inoltre inserire la denominazione del destinatario del bonifico qualora essa sia diversa da quella precedentemente evidenziata.

#### **Sezione Dichiarazioni**

Il datore di lavoro, in qualità di titolare o legale rappresentante dell'azienda, rende le dichiarazioni di responsabilità previste dalla normativa vigente e seleziona il tipo di attività svolta dal/i dipendente/i interessato/i.

#### **Sezione riepilogo dei dati inseriti**

Viene esposto un riepilogo dei dati acquisiti nei pannelli precedenti. Una volta confermati i dati, la domanda viene automaticamente inviata e protocollata. Effettuato l'invio, il richiedente potrà stampare la ricevuta di presentazione della domanda.

#### **Documentazione da allegare alla domanda**

La prevista dichiarazione del lavoratore, facente parte del corpo volontario del soccorso alpino e speleologico del C.A.I., e l'attestazione del Sindaco o suo delegato del luogo in cui è stato prestato il servizio, necessarie alla definizione della domanda, continueranno ad essere inviate all'Istituto, a cura del datore di lavoro, tramite il canale consueto di inoltro attraverso gli sportelli INPS o mediante spedizione postale, allegando la ricevuta dell'invio telematico. Il format utilizzabile per la dichiarazione del lavoratore è reperibile quale allegato al modello

SR79 Soccorso Alpino pubblicato sul sito dell'Istituto nella sezione modulistica on line .

# **2. Presentazione della domanda tramite Contact Center**

Il suddetto servizio è disponibile telefonando al Numero Verde 803.164, solo per gli utenti dotati di Pin.

# **3. Istruzioni per gli operatori di Sede**

Le specifiche istruzioni per gli operatori di sede saranno comunicate tramite gli usuali canali di messaggistica interna all'Istituto.

### **4. Periodo transitorio ed esclusività della presentazione telematica**

A decorrere dal 1° aprile 2012, tutte le richieste di "rimborso della retribuzione corrisposta dal datore di lavoro ai lavoratori dipendenti che si sono astenuti dal lavoro per operazioni o esercitazioni di soccorso alpino e/o speleologico" dovranno essere inoltrate attraverso i canali Web o Contact-Center.

Nella prima fase di attuazione del processo telematizzato è concesso un periodo transitorio, fino al 31 maggio 2012, durante il quale le richieste di rimborso inviate attraverso i canali tradizionali saranno considerate validamente presentate, ai fini degli effetti giuridici previsti dalla normativa in materia.

A tal fine si rende noto che il modulo esistente (ALP) è stato oggetto di rivisitazione ed il nuovo modulo SR79 Soccorso Alpino, nella versione sia compilabile che scaricabile, è stato pubblicato sul sito dell'Istituto (Internet ed Intranet).

Alla scadenza del periodo transitorio i due canali citati diventano esclusivi.

Il Direttore Generale Nori

<span id="page-4-0"></span>[\[1\]](#page-1-0) Il soccorso alpino dell'Alpenverein Sudtirol è equiparato a quello del Club Alpino Italiano (art.12, D.Lgs. 16/3/1992 n. 267)